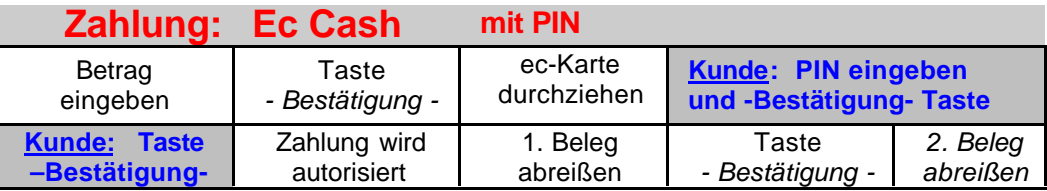

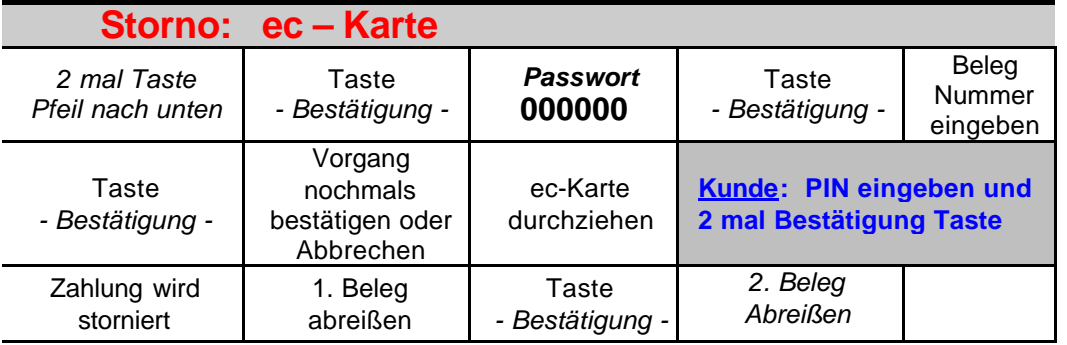

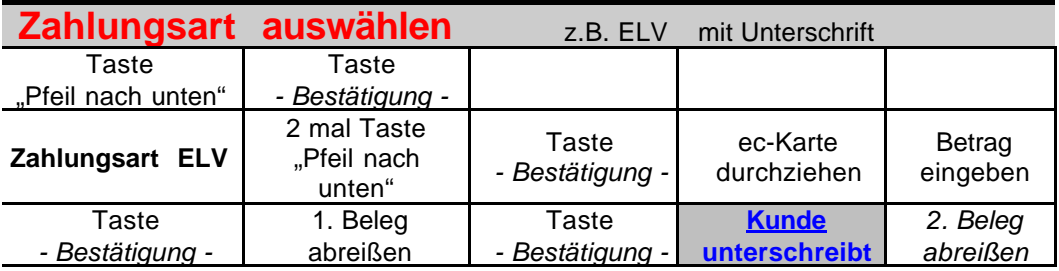

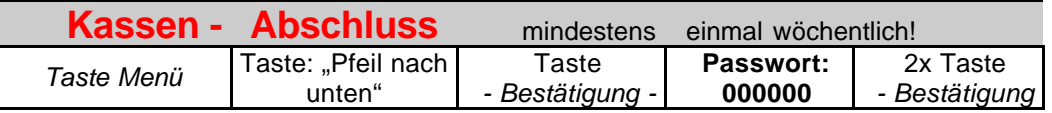

**Terminal einschalten: Taste -Menü- drücken Wenn keine Geldkarte eingesetzt ist: bitte 2 mal mit Taste –Bestätigen- quittieren Terminal auschalten: Taste -Korr- drücken Belegkopie: 2 mal Taste -Bestätigung- drücken**

## **Tastenbelegung**

= Vorgang abbrechen **Abbr**

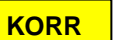

= Eingabe löschen

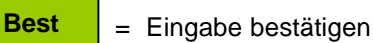

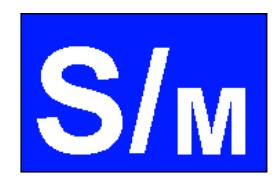

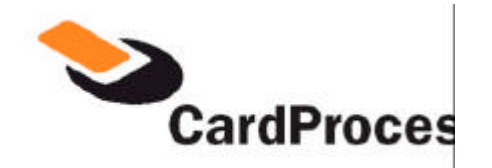

**Service und Marketing** 

## **Karten Terminal Thales ARTEMA GSM**

 **Hotline : 06237 / 97 91 04**

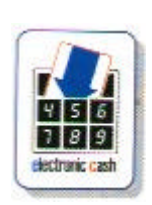

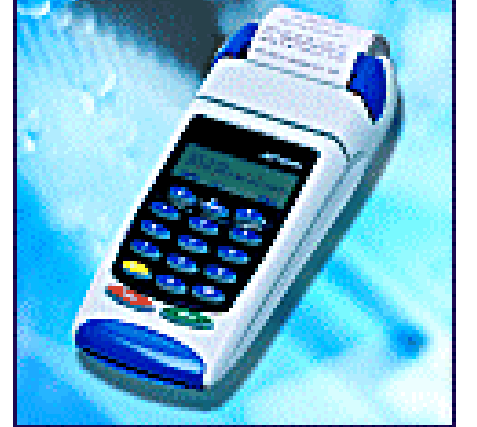

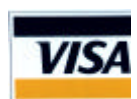

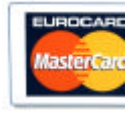

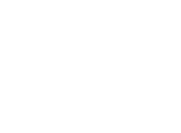

 $\blacktriangleright$ ec Karte **≽GeldKarte**  $\blacktriangleright$ Kreditkarten